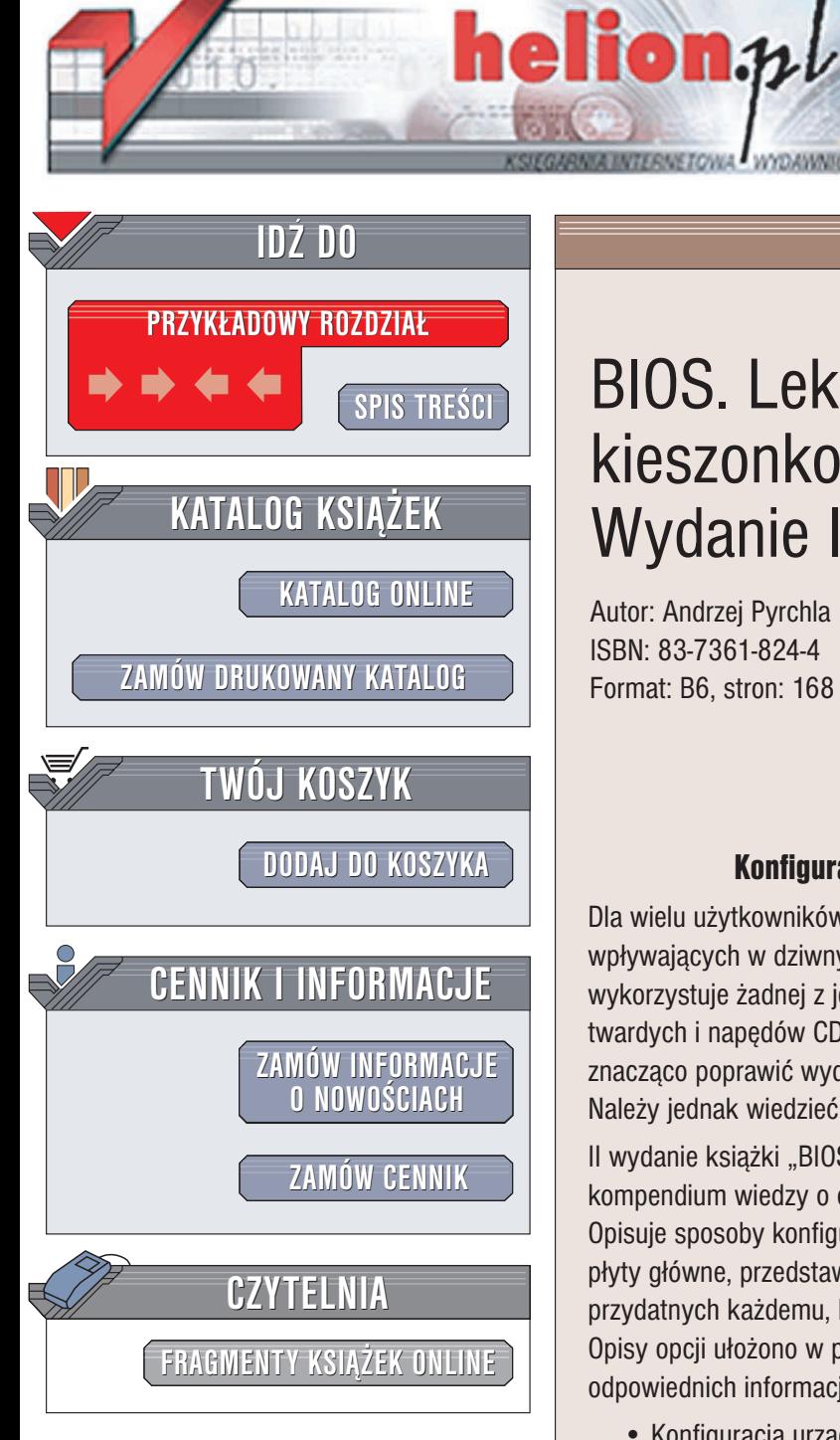

Wydawnictwo Helion ul. Chopina 6 44-100 Gliwice tel. (32)230-98-63 e-mail: [helion@helion.pl](mailto:helion@helion.pl)

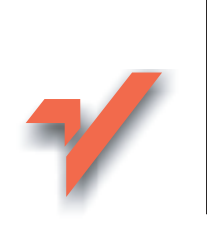

# BIOS. Leksykon kieszonkowy. Wydanie II

Autor: Andrzej Pyrchla ISBN: 83-7361-824-4 Format: B6, stron: 168

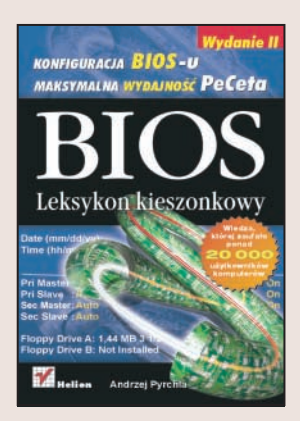

#### Konfiguracja BIOS-u – maksymalna wydajność PeCeta

Dla wielu użytkowników komputerów PC BIOS to zbiór magicznych zakleć wpływających w dziwny sposób na działanie komputera. Większość z nas nigdy nie wykorzystuje żadnej z jego funkcji, może poza automatycznym wykrywaniem dysków twardych i napędów CD-ROM. Tymczasem odpowiednio skonfigurowany BIOS może znaczaco poprawić wydajność komputera i, tym samym, komfort pracy z nim. Należy jednak wiedzieć co, gdzie, a przede wszystkim – jak można zmienić.

II wydanie książki "BIOS. Leksykon kieszonkowy" to, podobnie jak swój poprzednik, kompendium wiedzy o opcjach i parametrach BIOS-ów ró¿nych producentów. Opisuje sposoby konfiguracji najnowszych funkcji, w jakie wyposażane są współczesne płyty główne, przedstawia narzedzia Setup dostepne w BIOS-ach i zawiera wiele porad przydatnych każdemu, kto chce samodzielnie zmierzyć się z konfigurowaniem BIOS-u. Opisy opcji ułożono w porządku alfabetycznym, co zdecydowanie ułatwia odszukanie odpowiednich informacji.

- Konfiguracja urządzeń startowych
- Alfabetyczny opis opcji BIOS-u
- Stosowanie predefiniowanych ustawieñ BIOS-u
- Ograniczanie dostępu do BIOS-u za pomocą hasła
- Aktualizacia BIOS-u
- Usuwanie awarii

Jeśli chcesz optymalnie skonfigurować BIOS w swoim komputerze skorzystaj z wiadomości zawartych w tej książce.

**MAD** 

# Spis treści

<span id="page-1-0"></span>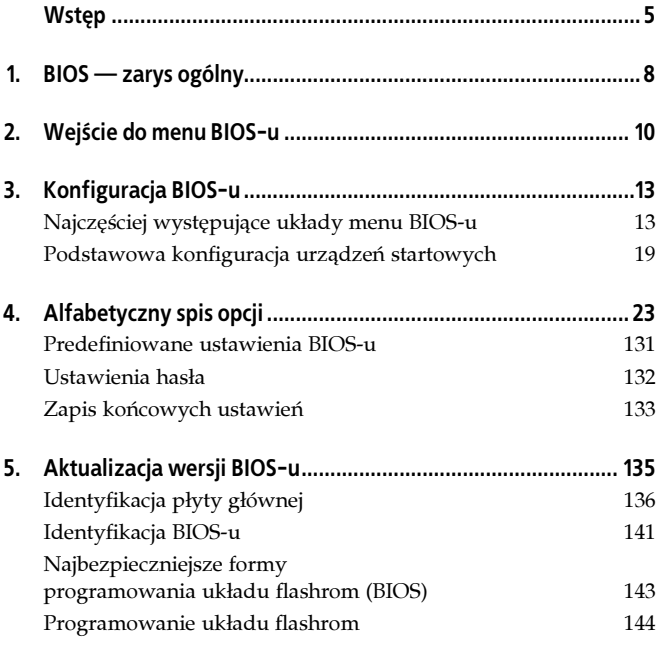

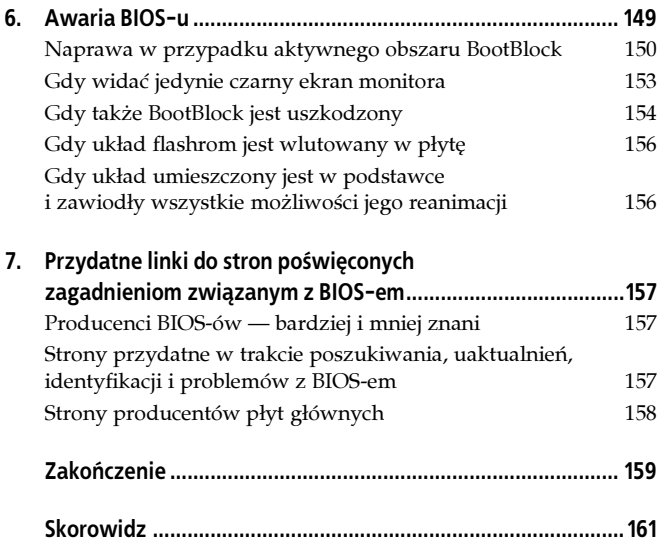

## <span id="page-3-0"></span>Rozdział 5. Aktualizacja wersji BIOS-u

Może się zdarzyć, że nowy dysk twardy, który zakupiłeś, będzie niewidoczny dla płyty lub wykaże ona jedynie niewielką część jego pojemności. A może po włożeniu nowego procesora na monitorze widzisz jedynie czarny ekran i nic więcej, ewentualnie nazwa procesora nie jest wyświetlana prawidłowo. W takim przypadku ostatnią deską ratunku może okazać się aktualizacja BIOS-u Twojej płyty głównej. Aktualizacja polega na zastąpieniu bieżącej wersji oprogramowania znajdującego się w pamięci flashrom jego nową wersją. Należy pamiętać, że cała operacja odbywa się bezpośrednio w jednym z układów wlutowanych w płytę główną lub osadzonych w odpowiedniej podstawce, a nie na dysku twardym lub innym nośniku danych, musi więc być przeprowadzona ze szczególną uwagą. Błąd popełniony w trakcie wykonywania aktualizacji może spowodować niemożność uruchomienia komputera, a w niektórych specyficznych warunkach trwałe uszkodzenie płyty głównej. Zanim zdecydujesz się wykonać aktualizację BIOS-u, zastanów się, czy naprawdę jest to konieczne. Jeśli uważasz, że aktualizacja jest niezbędna, przed jej przeprowadzeniem musisz wykonać pewne czynności przygotowawcze. Aktualizacja może być wykonana za pośrednictwem oprogramowania dostarczanego przez producentów większości płyt głównych z poziomu systemu operacyjnego Windows, jak również za pomocą odpowiednich narzędzi pracujących pod kontrolą DOS. Ja osobiście nie polecam wykonywania aktualizacji w środowisku Windows (choć jest to wygodna forma aktualizacji i ma wielu swoich zwolenników), dlatego też w niniejszej książce skupię się wyłącznie na pokazaniu jak zaktualizować BIOS tradycyjnie, z pomocą trybu DOS oraz odpowiednich narzędzi programatora zależnych od producenta BIOS-u. Niezależnie, czy przykład będzie dotyczył programu Awdflash, Aflash czy Amiflash zasada działania jest taka sama. Warto, abyś wiedział, że w wybranych konstrukcjach płyt głównych, aby wykonać aktualizację wystarczy posiadać wyłącznie plik z aktualną wersją BIOS-u. Nie ma potrzeby zaopatrywania się w dodatkowe pliki programatora. Jeśli Twoja płyta główna posiada opcję o nazwie Q-Flash, to możesz zapomnieć o trudach związanych z wykonaniem upgrade. Wystarczy włożyć dyskietkę z plikiem obrazu BIOS-u do stacji dyskietek uaktywnić wspomnianą wcześniej opcję i postępować zgodnie z poleceniami wyświetlanymi na ekranie monitora.

### Identyfikacja płyty głównej

Jedną z najważniejszych czynności, które musisz wykonać przed aktualizacją BIOS-u, jest poprawna identyfikacja płyty głównej. W przypadku nieprawidłowej identyfikacji i wykonania uaktualnienia BIOS-u oprogramowaniem przeznaczonym do innej płyty głównej lub po prostu jej innej wersji, może okazać się, że komputer już się nie uruchomi lub będzie działać wadliwie. Aby zidentyfikować poprawnie producenta płyty głównej, jej dokładne oznaczenia oraz aktualną wersję, należałoby skorzystać z dołączonej do płyty głównej dokumentacji. Jednak — jak pokazuje wieloletnia praktyka — nie zawsze to, co jest napisane w dokumentacji, pokrywa się w 100% z tym, co masz zamontowane w komputerze. Wielu producentów płyt głównych, szczególnie tych mniej znanych (mniej markowych), drukuje jedną, ogólną instrukcję do kilku modeli wyprodukowanych przez siebie płyt głównych. Dlatego najlepszym i najbezpieczniejszym sposobem określenia posiadanego przez Ciebie modelu są po prostu bezpośrednie oględziny Twojej płyty. Bardzo często nazwa producenta jest umieszczona na płycie, w okolicy gniazda AGP lub pomiędzy gniazdami PCI. Jeśli już wiesz, kto jest producentem Twojej płyty, powinieneś jeszcze odszukać jej dokładne oznaczenie i model. Również i te informacje prawdopodobnie będą nadrukowane bezpośrednio na płycie głównej;

mogą być także umieszczone na naklejkach identyfikacyjnych. Naklejki te często są naklejane na ostatnim gnieździe PCI lub na zewnętrznej stronie portów równoległych (w przypadku konstrukcji ATX). Jeśli jednak i tam nic nie znalazłeś, to warto jeszcze przyjrzeć się płycie od spodu. Koniecznie odszukaj również wersję płyty głównej. Najczęściej producent umieszcza odpowiedni nadruk w jednym z narożników płyty.

Oto — kolejno — przykładowa nazwa, model oraz wersja płyty, podane wraz z omówieniami wyjaśniającymi, w którym miejscu płyty należy (w większości przypadków) ich szukać:

GigaByte

W tym przypadku napis umieszczony pomiędzy gniazdem AGP a pierwszym PCI. Oznacza nazwę producenta.

GA-7N400 Pro2

W tym przypadku napis umieszczony między gniazdami DIMM, a gniazdem procesora. Oznacza model płyty.

Rev. 2.32

W tym przypadku napis umieszczony w jednym z narożników płyty głównej. Oznacza wersję produkcyjną płyty.

Umiejscowienie powyższych oznaczeń zostało podane z konkretnego modelu płyty firmy GigaByte, opartej na chipsecie nVIDIA 2 Ultra 400. W większości przypadków producenci umieszczają napisy w podobnych miejscach. Często można również spotkać naklejki przyklejone do ostatniego slotu PCI z danymi odnośnie modelu i wersji płyty. Najtrudniej jest zidentyfikować płytę mało znanego producenta. O tym w jaki sposób to zrobić, napisałem w dalszej części dotyczącej identyfikacji płyt.

Jeśli nie masz możliwości wglądu do środka komputera, a co za tym idzie, nie jesteś w stanie znaleźć potrzebnych informacji, pozostaje zdać się na dokumentację lub na specjalistyczne opro-

gramowanie, które jest w stanie określić zarówno producenta, jak i model Twojej płyty głównej. Niestety, mogą wystąpić kłopoty z określeniem wersji. Informacja o niej często jest pomijana przy odczycie danych za pomocą stosownego oprogramowania. Może się okazać — szczególnie w przypadku tańszych konstrukcji — że program do odczytu danych wyświetli zbyt skąpą informację, która niewiele Ci pomoże. Jeśli masz dostęp do Internetu, możesz spróbować za jego pośrednictwem zidentyfikować Twoją płytę. Gdy wszystkie opisane wcześniej możliwości identyfikacji płyty głównej zawiodły, Internet daje Ci jeszcze jedną szansę. Uruchom komputer. Po wyświetleniu ekranu z informacjami o typie procesora, ilości pamięci itd. na samym dole znajdziesz kilkanaście cyfr i liter; zatrzymaj dalsze uruchamianie komputera za pomocą klawisza Pause. Zapisz na kartce cały ciąg wyświetlanych liter i liczb. Pierwsze liczby określają datę produkcji danego BIOS-u. Po tej informacji podany jest rodzaj chipsetu płyty głównej, pozostałe liczby zaś to identyfikatory płyty. Na ich podstawie jesteś w stanie odszukać w Internecie dane dotyczące producenta oraz modelu Twojej płyty głównej. Najlepiej wykorzystać w tym celu jakąś wyszukiwarkę internetową, choćby www.google.com.

Oto przykładowe dane identyfikujące płytę (ID):

```
10/13/2000 – i440BX – W977 – 2A69KM4KC – 00
```
Warto przypomnieć, że informacje podane są tu według formatu: data BIOS-u — chipset płyty — identyfikator płyty (rysunek 5.1).

#### Press DEL to enter SETUP 10/13/2000-i440BX-W977-2A69KM4KC-00

Rysunek 5.1. Przykład kodu ID umieszczony zawsze w lewym dolnym narożniku ekranu startowego

Najważniejszymi informacjami, które w decydującej mierze przyczynią się do wyszukania producenta płyty, są te, które zostały zapisane jako przedostatnie. W moim przykładzie jest to ciąg znaków 2A69KM4KC. Teraz wystarczy wpisać ten ciąg do wyszukiwarki. Po wpisaniu w wyszukiwarce wspomnianego ciągu znaków (ID płyty głównej) zostały wyświetlone odnośniki do stron zawierających ten wpis. Okazało się, że płytą, której identyfikatora użyłem w zaprezentowanym tu przykładzie, jest produkt firmy MicroStar, MS-6163 (BX Master), zbudowany z wykorzystaniem chipsetu 440BX oraz z dodatkowym kontrolerem IDE66. (Poszukując informacji na temat płyt głównych oraz BIOS-ów, a także samych BIOS-ów konkretnych firm, możesz skorzystać również z adresów internetowych podanych w rozdziale 6. niniejszej książki. Zebrałem w nim łącza do stron, które mogą okazać się przydatne).

Gdy już określiliśmy model i wersję posiadanej przez nas płyty oraz wiemy, jaki jest aktualny BIOS przeznaczony dla niej, możemy przystąpić do wyszukania odpowiedniego pliku, za pomocą którego zaprogramujemy układ flashrom. W tym celu najlepiej udać się na stronę producenta płyty głównej i tam odszukać odpowiedni plik. W zależności od producenta, należy ściągnąć odpowiedni programator.

Oto przykłady nazw plików z programem programatora układu flashrom (BIOS):

Amiflash.exe

Program służący do zaprogramowania układu flashrom dla BIOS-ów firmy Ami.

Awdflash.exe

Program służący do zaprogramowania układu flashrom dla BIOS-ów firm Award, Phoenix-Award.

Flash exe

Program służący do zaprogramowania układu flashrom dla BIOS-ów na płytach głównych firmy ASUS bez systemu PnP.

Aflash.exe

Program służący do zaprogramowania układu flashrom dla BIOS-ów na płytach głównych firmy ASUS z systemem PnP.

Afudos.exe

Program służący do zaprogramowania układu flashrom dla BIOS-ów umieszczonych na najnowszych konstrukcjach płyt firmy ASUS (rysunek 5.2).

A:\>afudos /iP5AD2E.rom AMI Firmware Update Utility - Version 1.19 (ASUS V2.07 (03.11.24BB)) Copyright (C) 2002 American Megatrends, Inc. All rights reserved. WARNING!! Do not turn off power during flash BIOS Reading file ....... done Reading flash ...... done Advance Check ...... Erasing flash ...... done Writing flash ...... done Verifying flash .... done Please restart your computer  $A:\&$ 

Rysunek 5.2. W przypadku Afudos wszystko odbywa się automatycznie, po wprowadzeniu komendy afudos /[nazwa pliku z obrazem BIOS] i naciśnięciu klawisza Enter nastąpi automatyczne programowanie, bez zadawania kolejnych pytań, więc musisz uważać

Następnie — również korzystając ze strony producenta płyty głównej — należy pobrać plik z nową wersją BIOS-u. Często zdarza się, że producenci w jednym spakowanym archiwum umieszczają zarówno nową wersję BIOS-u, jak i odpowiedni plik programatora. Jeśli tak właśnie jest w przypadku Twojej płyty głównej, to skorzystaj z tego właśnie pliku i za jego pomocą wykonaj programowanie układu flashrom.